## **TP Acquisition d'un instrument de musique**

Afin de réaliser l'enregistrement d'un instrument de musique à l'aide de l'ordinateur et d'une console ExAO :

## **Matériel Musicothérapie**

- -Atelier scientifique
- -Microphone

chimiques

- -Console d'acquisition
- Fils de connexion
- > Cliquer sur l'icône Atelier scientifique sur le bureau
- Cliquer sur l'onglet Généraliste pour les sciences physiques et

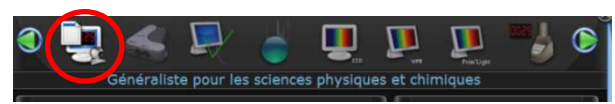

 Cliquer et faire glisser le temps sur l'axe des abscisses, le symbole de l'interface sur l'axe des ordonnées.

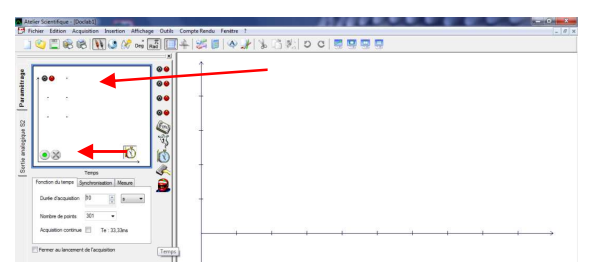

- $\triangleright$  Indiquer une durée d'acquisition de 3 s, 10 000 points
- Jouer de l'instrument (Flûte, Guitare ou diapason)
- > Lancer l'acquisition en cliquant sur le bouton vert

Clic droit pour utiliser l'outil « zoom ».

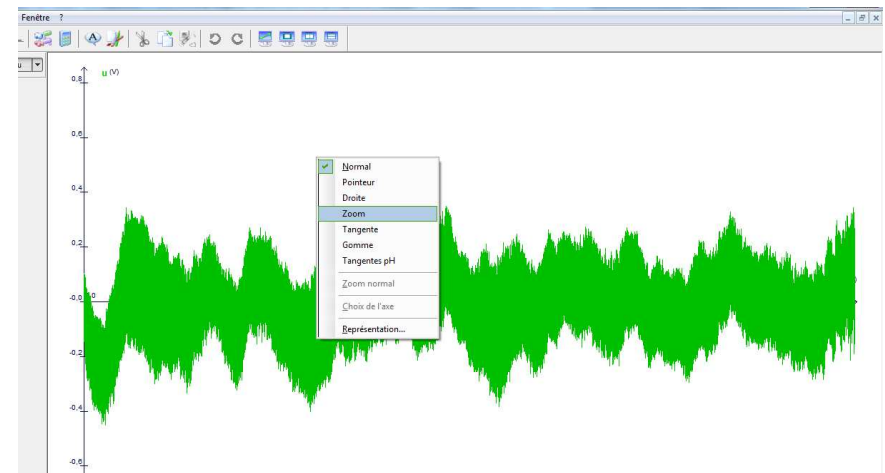

Clic gauche et glisser la souris en laissant appuyer pour définir la zone de zoom. Répéter l'opération pour agrandir au maximum.

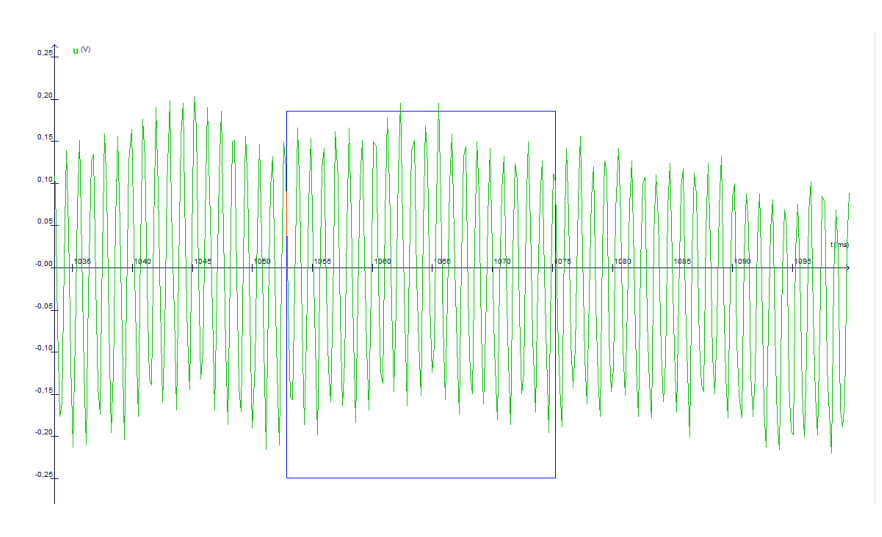

## **TP Acquisition d'un instrument de musique**

Placer la souris sur la courbe, clic droit. Choisir **pointeur**.

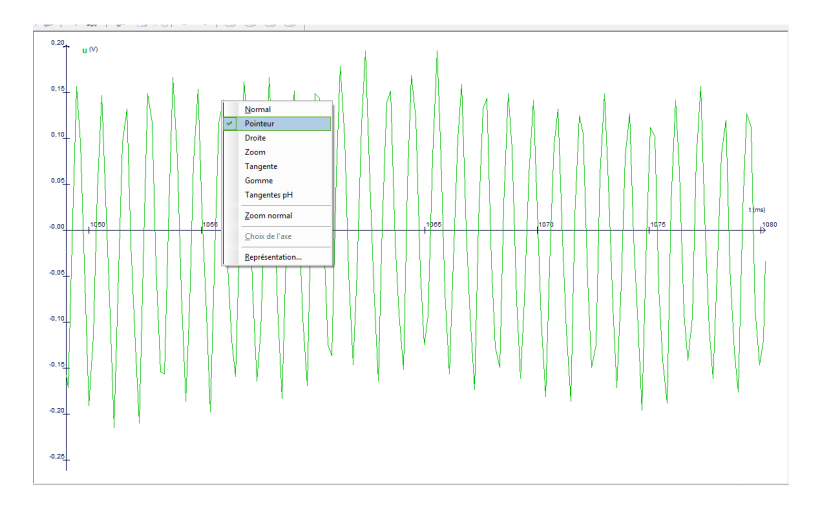

 Cliquer à l'endroit voulu pour démarrer la mesure. Faites un clic glisser pour lire un intervalle de temps pris entre les deux droites (∆t sur le rectangle jaune).

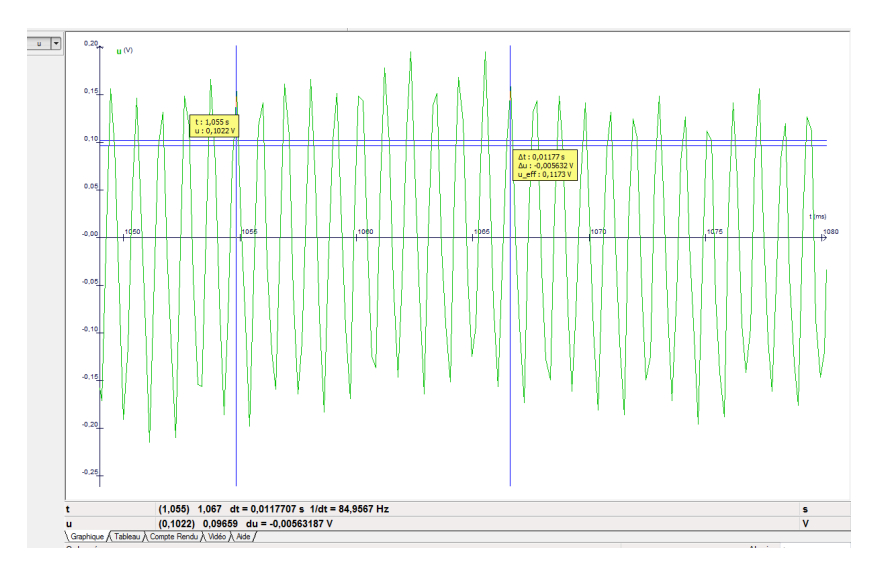

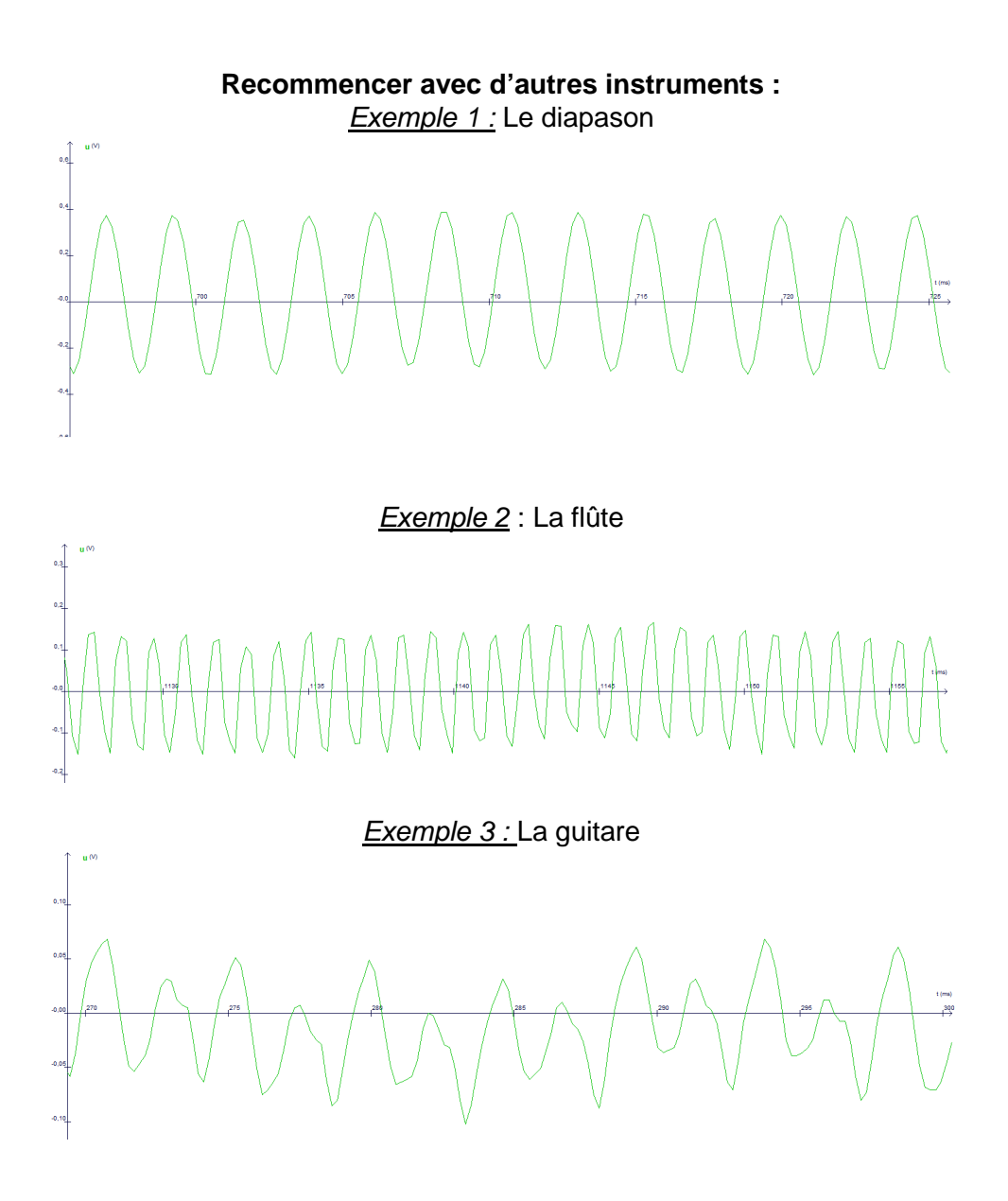